*Powered by Universal Speech Solutions LLC*

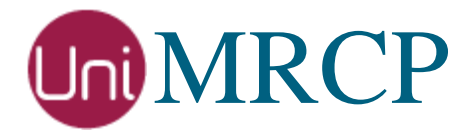

# Kaldi SR Plugin

### Administrator Guide

Revision: 3 Distribution: Red Hat / Cent OS Created: February 5, 2018 Last updated: March 16, 2021 Author: Arsen Chaloyan

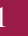

# Table of Contents

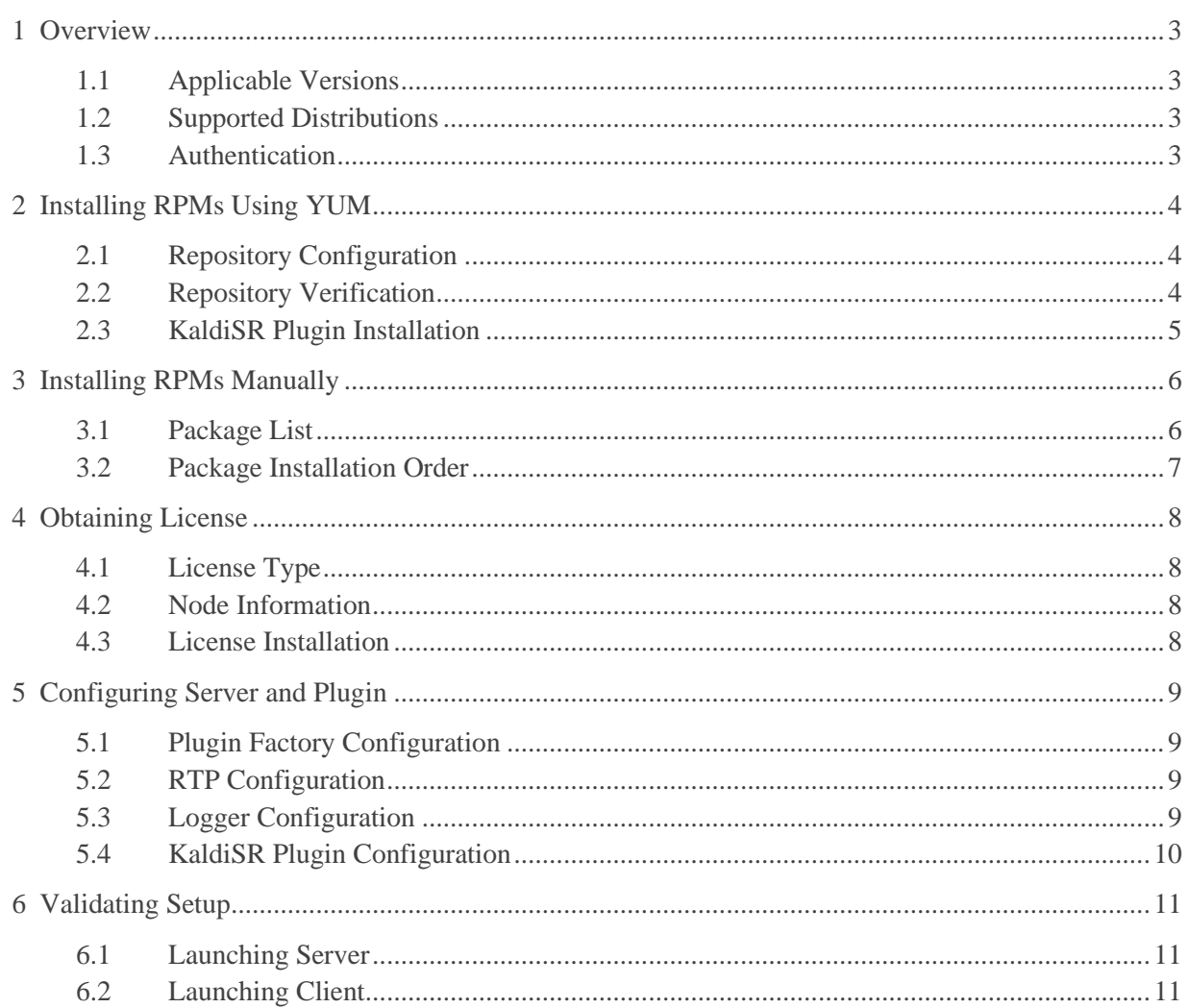

# <span id="page-2-0"></span>1 Overview

This guide describes how to obtain and install binary packages for the Kaldi Speech Recognition (KaldiSR) plugin to the UniMRCP server on Red Hat-based Linux distributions. The document is intended for system administrators and developers.

### <span id="page-2-1"></span>1.1 Applicable Versions

Instructions provided in this guide are applicable to the following versions.

UniMRCP 1.5.0 and above UniMRCP KaldiSR Plugin 1.0.0 and above

### <span id="page-2-2"></span>1.2 Supported Distributions

UniMRCP RPMs are currently available for x86\_64 (64-bit) architecture only.

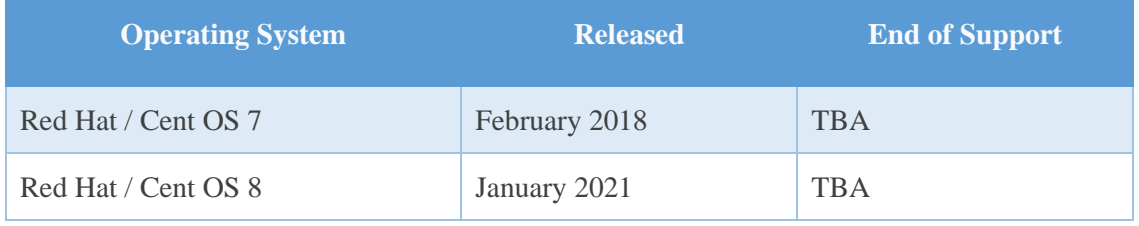

Note: packages for other distributions can be made available upon request. For more information, contact [services@unimrcp.org.](mailto:services@unimrcp.org)

#### <span id="page-2-3"></span>1.3 Authentication

UniMRCP binary packages are available to authenticated users only. In order to register a free account with UniMRCP, please visit the following page.

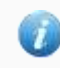

<https://www.unimrcp.org/profile-registration>

Note: a new account needs to be verified and activated prior further proceeding.

# <span id="page-3-0"></span>2 Installing RPMs Using YUM

Using the Yellowdog Updater, Modifier (yum), a command-line package management utility for Red Hat-based distributions, is recommended for installation of UniMRCP binary packages.

# <span id="page-3-1"></span>2.1 Repository Configuration

The content of a typical yum configuration file, to be placed in /etc/yum.repos.d/unimrcp.repo, is provided below.

```
[unimrcp]
name=UniMRCP Packages for Red Hat / Cent OS-$releasever $basearch
baseurl=https://username:password@unimrcp.org/repo/yum/main/rhel$releasever/$basearch/
enabled=1
sslverify=1
gpgcheck=1
gpgkey=https://unimrcp.org/keys/unimrcp-gpg-key.public
[unimrcp-noarch]
name=UniMRCP Packages for Red Hat / Cent OS-$releasever noarch
baseurl=https://username:password@unimrcp.org/repo/yum/main/rhel$releasever/noarch/
enabled=1
sslverify=1
gpgcheck=1
gpgkey=https://unimrcp.org/keys/unimrcp-gpg-key.public
```
The username and password fields included in the HTTPS URI must be replaced with the corresponding account credentials.

# <span id="page-3-2"></span>2.2 Repository Verification

In order to verify that yum can properly connect and access the UniMRCP repository, the following command can be used.

yum repolist unimrcp yum repolist unimrcp-noarch

where *unimrcp* and *unimrcp-noarch* are names of the sections set in the yum configuration file above.

In order to retrieve a list of packages the UniMRCP repository provides, the following command can be used.

yum --disablerepo="\*" --enablerepo="unimrcp" list available

yum --disablerepo="\*" --enablerepo="unimrcp-noarch" list available

#### <span id="page-4-0"></span>2.3 KaldiSR Plugin Installation

In order to install the KaldiSR plugin, including all the dependencies, use the following command.

yum install unimrcp-kaldi-sr

In order to install the additional data files for the sample client application *umc*, the following command can be used.

yum install umc-addons

Note: this package is optional and provides additional data which can be used for validation of basic setup.

# <span id="page-5-0"></span>3 Installing RPMs Manually

UniMRCP RPM packages can be installed manually using the *rpm* utility. Note, however, that the system administrator should take care of package dependencies and install all the packages in appropriate order.

The RPM packages have the following naming convention:

\$packagename-\$universion-\$packageversion.el\$rhelversion.\$arch.rpm

#### where

- *packagename* is the name of a package
- *universion* is the UniMRCP version
- *packageversion* is the RPM release version
- *rhelversion* is the Red Hat version
- *arch* is the architecture (x86\_64, i686, ...)

#### <span id="page-5-1"></span>3.1 Package List

The following is a list of UniMRCP RPM packages required for the installation of the KaldiSR plugin.

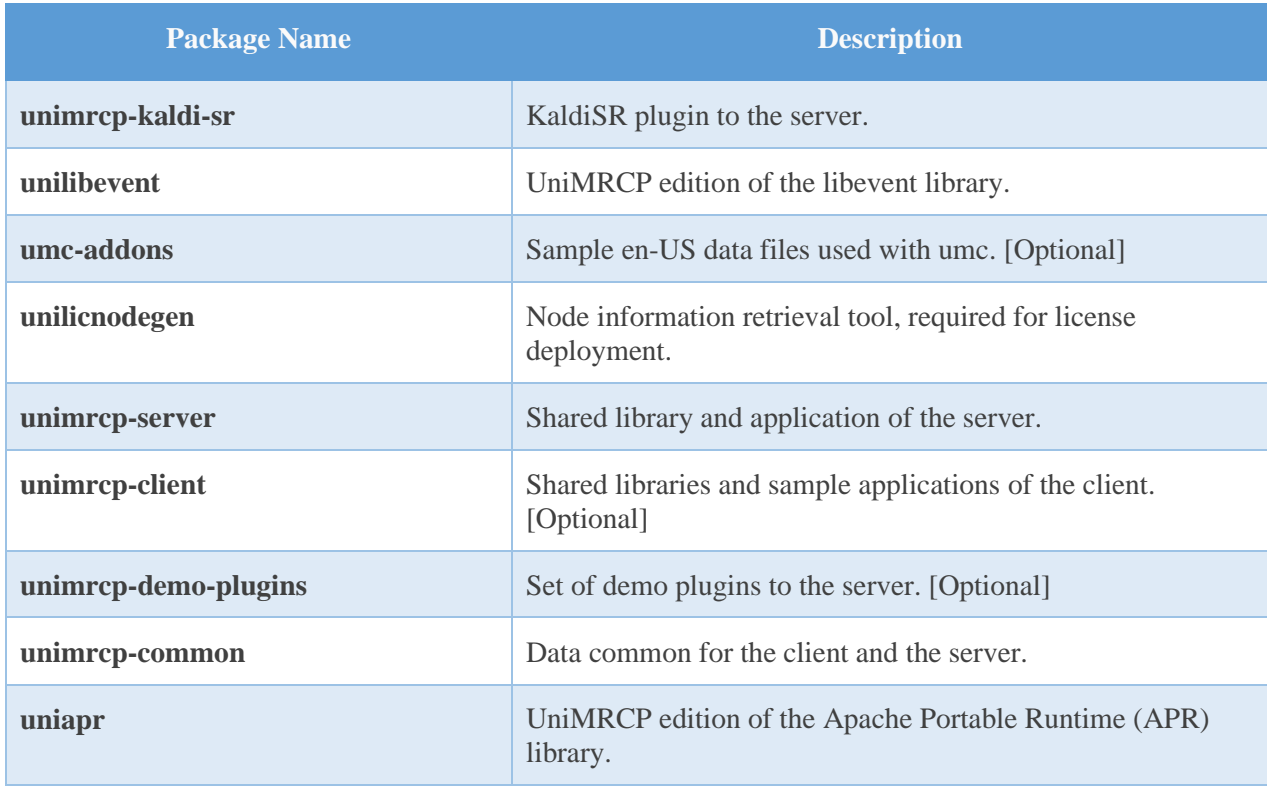

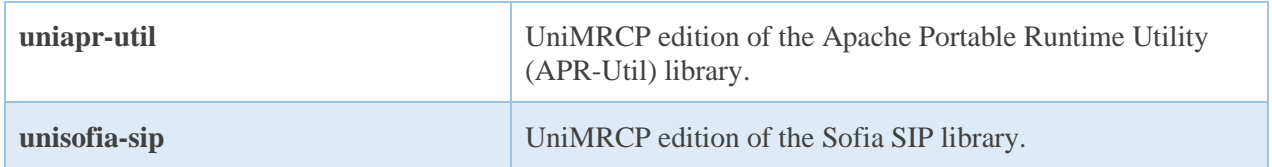

#### <span id="page-6-0"></span>3.2 Package Installation Order

Note that all the RPM packages provided by UniMRCP are signed by a GNU Privacy Guard (GPG) key. Before starting the installation, you may need to import the public key in order to allow the *rpm* utility to verify the packages.

rpm --import <https://unimrcp.org/keys/unimrcp-gpg-key.public>

Packages for the APR, APR-Util and Sofia-SIP libraries must be installed first.

rpm -ivh uniapr-\$aprversion-\$packageversion.el\$rhelversion.\$arch.rpm rpm -ivh uniapr-util-\$apuversion-\$packageversion.el\$rhelversion.\$arch.rpm rpm -ivh unisofia-sip-\$sofiaversion-\$packageversion.el\$rhelversion.\$arch.rpm

Then, a package containing common data for the client and the server, and a package for the server should follow.

rpm -ivh unimrcp-common-\$universion-\$packageversion.el\$rhelversion.\$arch.rpm rpm -ivh unimrcp-server-\$universion-\$packageversion.el\$rhelversion.\$arch.rpm

Next, a package containing the utility tool *unilicnodegen*, required for license deployment.

rpm -ivh unilicnodegen-\$toolversion-\$packageversion.el\$rhelversion.\$arch.rpm

Next, a package containing the libevent library.

rpm -ivh unilibevent-\$libeventversion-\$packageversion.el\$rhelversion.\$arch.rpm

Finally, a package containing the KaldiSR plugin should follow.

rpm -ivh unimrcp-kaldi-sr-\$universion-\$packageversion.el\$rhelversion.noarch.rpm

# <span id="page-7-0"></span>4 Obtaining License

The KaldiSR plugin to the UniMRCP server is a commercial product, which requires a license file to be installed.

### <span id="page-7-1"></span>4.1 License Type

The following license types are available:

- Trial
- **Production**
- Test and Development

#### <span id="page-7-2"></span>4.2 Node Information

The license files are bound to a node the product is installed on. In order to obtain a license, the corresponding node information needs to be retrieved and submitted for generation of a license file.

Use the installed tool *unilicnodegen* to retrieve the node information.

/opt/unimrcp/bin/unilicnodegen

As a result, a text file *uninode.info* will be saved in the current directory. Submit the file *uninode.info* for license generation to [services@unimrcp.org](mailto:services@unimrcp.org) by mentioning the product name in the subject.

#### <span id="page-7-3"></span>4.3 License Installation

The license file needs to be placed into the directory */opt/unimrcp/data*.

cp umskaldisr\_\*.lic /opt/unimrcp/data

# <span id="page-8-0"></span>5 Configuring Server and Plugin

# <span id="page-8-1"></span>5.1 Plugin Factory Configuration

In order to load the KaldiSR plugin into the UniMRCP server, open the file *unimrcpserver.xml*, located in the directory */opt/unimrcp/conf*, and add the following entry under the XML element *<plugin-factory>*. Disable other recognition plugins, if available. The remaining demo plugins might also be disabled, if not installed.

```
 <!-- Factory of plugins (MRCP engines) -->
 <plugin-factory>
   <engine id="Demo-Synth-1" name="demosynth" enable="true"/>
   <engine id="Demo-Recog-1" name="demorecog" enable="false"/>
   <engine id="Demo-Verifier-1" name="demoverifier" enable="true"/>
   <engine id="Recorder-1" name="mrcprecorder" enable="true"/>
   <engine id="Kaldi-SR-1" name="umskaldisr" enable="true"/>
 </plugin-factory>
```
# <span id="page-8-2"></span>5.2 RTP Configuration

In order to support audio data sampled at 16 kHz, the corresponding codecs needs to be specified in the configuration file *unimrcpserver.xml* under the XML element *<rtp-settings>* as follows.

```
<rtp-settings id="RTP-Settings-1">
  <codecs own-preference="false"> PCMU PCMA L16/96/8000 telephone-event/101/8000 
       PCMU/97/16000 PCMA/98/16000 L16/99/16000 telephone-
       event/102/16000</codecs>
\langlertp-settings>
```
For the basic verification test to work, similar settings should be specified in the client configuration file *unimrcpclient.xml* as well.

```
<rtp-settings id="RTP-Settings-1">
  <codecs>PCMU PCMA L16/96/8000 telephone-event/101/8000 PCMU/97/16000 
       PCMA/98/16000 L16/99/16000 telephone-event/102/16000</codecs>
\langlertp-settings>
```
# <span id="page-8-3"></span>5.3 Logger Configuration

In order to enable log output from the plugin and set filtering rules, open the configuration file *logger.xml*, located in the directory */opt/unimrcp/conf,* and add the following entry under the element *<sources>*.

<source name="KALDISR-PLUGIN" priority="INFO" masking="NONE"/>

### <span id="page-9-0"></span>5.4 KaldiSR Plugin Configuration

The configuration file of the plugin is located in */opt/unimrcp/conf/umskaldisr.xml*. Default settings should be sufficient for generic use.

Note that, by using the default configuration settings, an instance of the Kaldi GStreamer server is supposed to be running on the same host as the UniMRCP server, having the following attributes.

```
 <kaldi-server-pool>
  <kaldi-server language="en-US" sampling-rate="16000" instance-count="auto" 
     address="127.0.0.1" port="8080"/>
 </kaldi-server-pool>
```
Installation of the Kaldi GStreamer server is not covered in this document.

Refer to the *Usage Guide* for more information.

# <span id="page-10-0"></span>6 Validating Setup

Validate your setup by using the sample UniMRCP client and server applications on the same host. The default configuration and data files should be sufficient for a basic test.

#### <span id="page-10-1"></span>6.1 Launching Server

Note: an instance of the Kaldi GStreamer server needs to be running prior starting the UniMRCP server.

Launch the UniMRCP server application.

cd /opt/unimrcp/bin ./unimrcpserver

In the server log output, check whether the plugin is normally loaded.

[INFO] Load Plugin [Kaldi-SR-1] [/opt/unimrcp/plugin/umskaldisr.so]

Next, check for the license information.

[NOTICE] UniMRCP KALDISR License -product name: umskaldisr -product version: 1.0.0 -license owner: - -license type: trial -issue date: 2018-02-05 -exp date: 2018-03-07 -channel count: 2 -feature set: 0

Next, make sure that the plugin is successfully connected to the Kaldi GStreamer server.

[INFO] Received WS msg [57 bytes] {"num\_workers\_available": 2, "num\_requests\_processed": 0} [INFO] Set instance count to  $2$  for  $\langle 127.0.0.1:8080 \rangle$ 

### <span id="page-10-2"></span>6.2 Launching Client

Note: the optional package *umc-addons* must be installed for this test to work.

Launch the sample UniMRCP client application *umc*.

cd /opt/unimrcp/bin ./umc

Run a typical speech recognition scenario by issuing the command *run bsr1* from the console of the *umc* client application.

run bsr1

This command sends a RECOGNIZE request to the server and then starts streaming a sample audio input file *whatstheweatherlike.pcm* to recognize.

Check for the NLSML results to be returned as expected.

```
\langle 2xml version="1.0"?>
<result> <interpretation grammar="builtin:speech/transcribe" confidence="0.50">
   <instance>what's the weather like</instance>
   <input mode="speech">what's the weather like</input>
  </interpretation> 
\langleresult\rangle
```
Visually inspect the log output for any possible warnings or errors.

Note that utterances are stored in the *var* directory, if the corresponding parameter is enabled in the configuration file *umskaldisr.xml* and/or requested by the client.